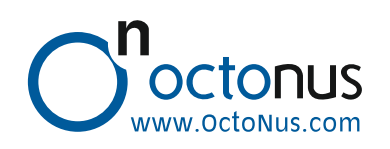

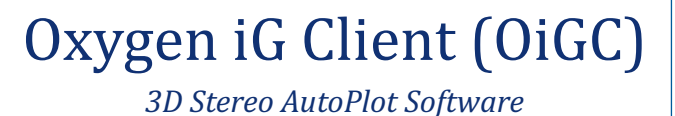

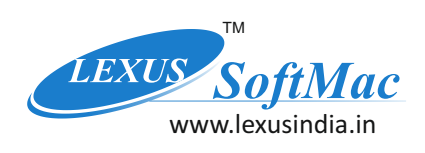

## *3 Easy Step AutoPlot: 1, 2, 3 & go. . .*

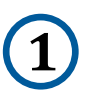

**3**

Import 3D model of the diamond & the cube from **1 Helium Scanner.** Also load images of the iG Cube taken **1 1** on HR or HiG.

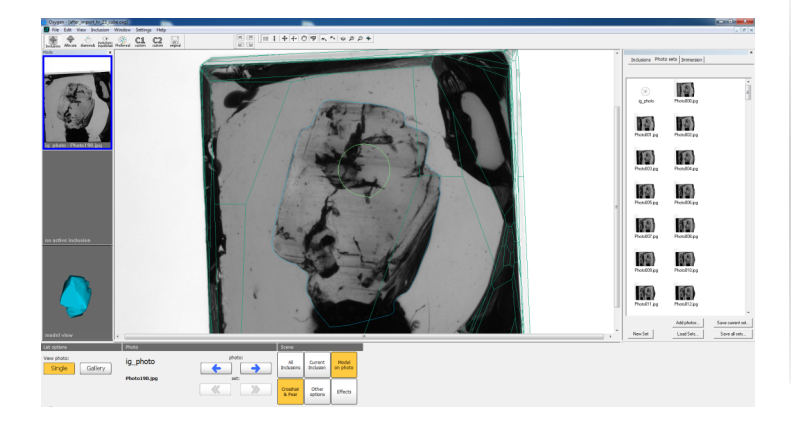

Quick AutoPlot all visible inclusion in less than 6 minutes. The dust present in Glass cube outside the diamond will be intelligently excluded

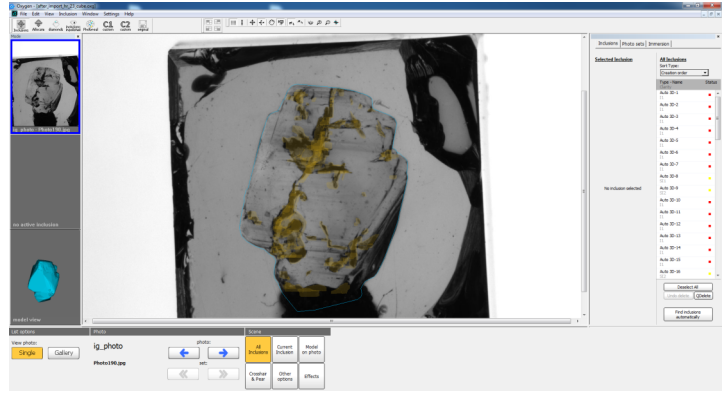

Quickly Quality Control the plot.

The 3D stereo view helps checking the correctness of the plot.

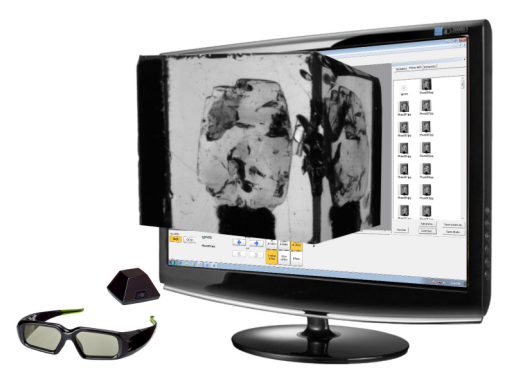

## **QDelete:**

Under artificial intelligence, the inclusions outside the diamond model will be excluded automatically. But if any phantom inclusion in noticed inside the diamond model, it can be quickly deleted, using "Q Delete" Command.

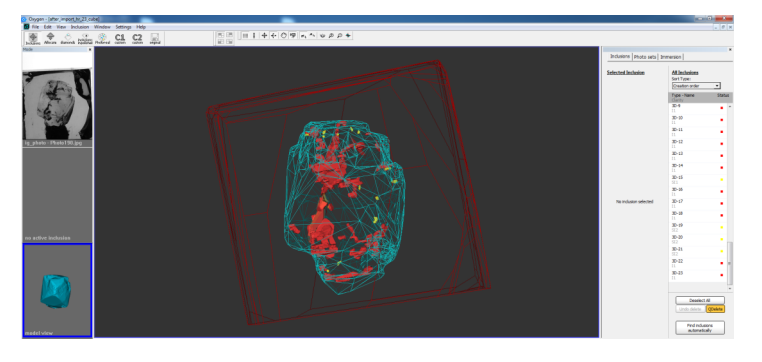

**Inclusion Split:** Inclusion can be quickly split and fragmented, helping value optimizing during planning.

Even the wire model can be viewed in 3D stereo helping you judge and confirm the inclusion locations in the diamond model.

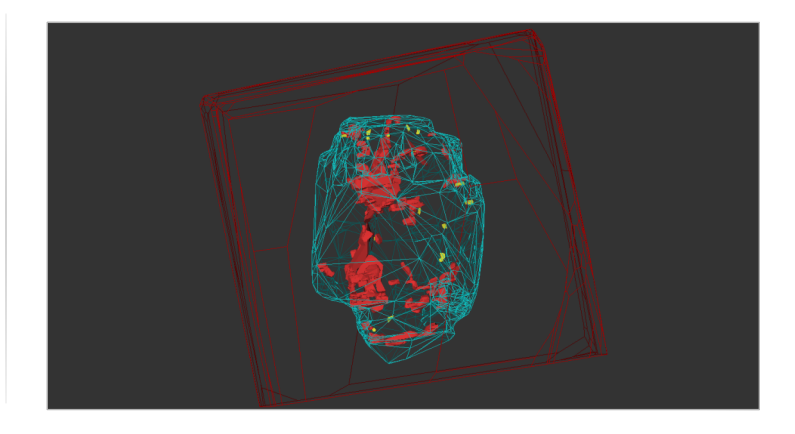

## **Add Inclusion:**

Missed out inclusion can be quickly judged and plotted. As the Diamond inclusion can be viewed under iG Cube using 10x loupe or a microscope, very fine inclusions may also be judged and charted quickly.

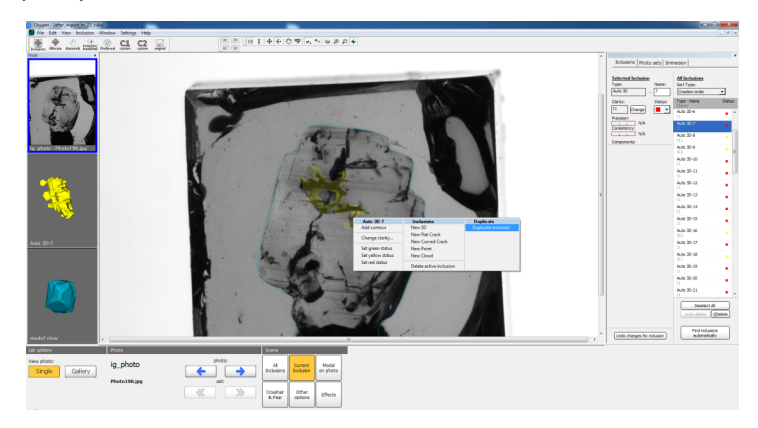

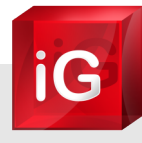

*Now Diamond is ready for allocation.*